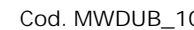

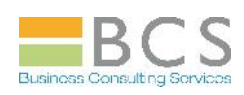

## **MS WORD 2010 – UTENTE BASE (1 gg.)**

**Obiettivi del corso:**

*Imparare a creare, formattare ed impaginare semplici documenti, inserendo anche oggetti grafici e tabelle.*

**Requisiti necessari del partecipante:**

*Conoscenza base del sistema operativo MS Windows.*

**Argomenti del corso:**

*Parte Prima : TESTO BASE (0,5 g.)*

- **Introduzione a MS Word 2010** 
	- $\triangleright$  Interfaccia utente MS Office Fluent
	- ▶ Visualizzazione Office Backstage
	- ▶ La barra multifunzione e le schede
- Creazione, apertura e salvataggio documento
	- $\triangleright$  Creazione documento
	- $\triangleright$  Salvataggio documento
	- $\triangleright$  Verifica compatibilità file
	- $\triangleright$  Apertura documento
	- $\triangleright$  Chiusura documento
	- ▶ Gestione di più documenti aperti
- **Modifica documento** 
	- $\triangleright$  Selezione testo
	- Cancellazione e sostituzione testo
	- Annulla e ripristina comandi
	- $\triangleright$  Ricerca e sostituzione testo
	- $\triangleright$  Spostamento testo
	- $\triangleright$  Copia testo
- **X** Visualizzazioni documento
	- $\triangleright$  Scelte di visualizzazione
- **K** Formattazione documento
	- $\triangleright$  Formattazione del carattere
	- Formattazione del paragrafo
- Nuovi effetti artistici di formattazione del testo
	- $\triangleright$  Fffetti testo
- S Creazione e modifica di elenchi puntati e numerati
	- > Utilizzo di un elenco puntato
	- ▶ Creazione di un nuovo punto elenco
	- Utilizzo di un elenco numerato
	- Creazione di un nuovo formato numero
- **X** Nuovi formati per elenchi numerati
	- **Formato numero personalizzabile**

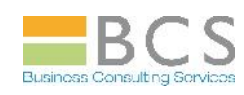

- **X** Controllo ortografico e grammaticale
	- $\triangleright$  Controllo ortografico
	- $\triangleright$  Controllo grammaticale
- **X** Impostazione pagina di stampa
	- > Layout di pagina
- **Stampa** 
	- $\triangleright$  Anteprima di stampa
	- $\blacktriangleright$  Funzione stampa
- Corrispondenze comandi MS Word 2003-MS Word 2010

## *Parte Seconda : GRAFICA BASE (0,5 g.)*

- Utilizzo di intestazione e piè di pagina
	- $\blacktriangleright$  Inserimento di intestazione
	- Modifica di intestazione
	- > Inserimento di piè di pagina
	- > Modifica di piè di pagina
	- Aggiornamento su più pagine
	- Navigazione tra le pagine di un documento
- **X** Numerazione di pagina
	- Utilizzo di numero di pagina
- Inserimento e modifica di immagini e clipart
	- $\triangleright$  Inserire immagini
	- $\triangleright$  Inserire clipart
- **X** Nuovi effetti artistici per le immagini
	- > Trame ed effetti artistici delle immagini
	- Applicazione di un effetto artistico
	- Eliminazione di un effetto artistico
- **Inserimento e modifica di forme e oggetti di disegno** 
	- $\blacktriangleright$  Inserire forme
- Inserimento e modifica di caselle di testo e wordart
	- $\triangleright$  Inserire caselle di testo
	- **Inserire wordart**
- **X** Nuova grafica SmartArt
	- $\triangleright$  Nuovi layout per le immagini smartart
	- **Panoramica sugli elementi grafici smartart**
- **Inserimento di schermate** 
	- **Inserire schermata**

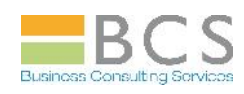

- **X** Creazione e personalizzazione di tabelle
	- $\triangleright$  Creazione grafica di una tabella
	- $\triangleright$  Inserimento di una tabella
	- > Tabelle veloci
- **X** Nuovi strumenti di creazione e gestione tabelle
	- Strumenti tabella/Progettazione/Opzioni stile tabella
	- ▶ Strumenti tabella/Progettazione/Stili tabella
	- Strumenti tabella/Progettazione/Disegna bordi
	- ▶ Strumenti tabella/Layout/Tabella
	- ▶ Strumenti tabella/Layout/Righe e colonne
	- $\blacktriangleright$  Strumenti tabella/Layout/Unione
	- Strumenti tabella/Layout/Dimensioni cella
	- $\triangleright$  Strumenti tabella/Layout/Allineamento
	- > Strumenti tabella/Layout/Dati